## **IP** P.

### Bedienungsanleitung

- **Bundesland auswählen**
	- **großes Textfeld mit Bundesland löschen**
- **Farbschema auswählen:**
	- **über Seitenlayout - Farben: eine bereits vorhandene auswählen oder eine neue Designfarbe erstellen**

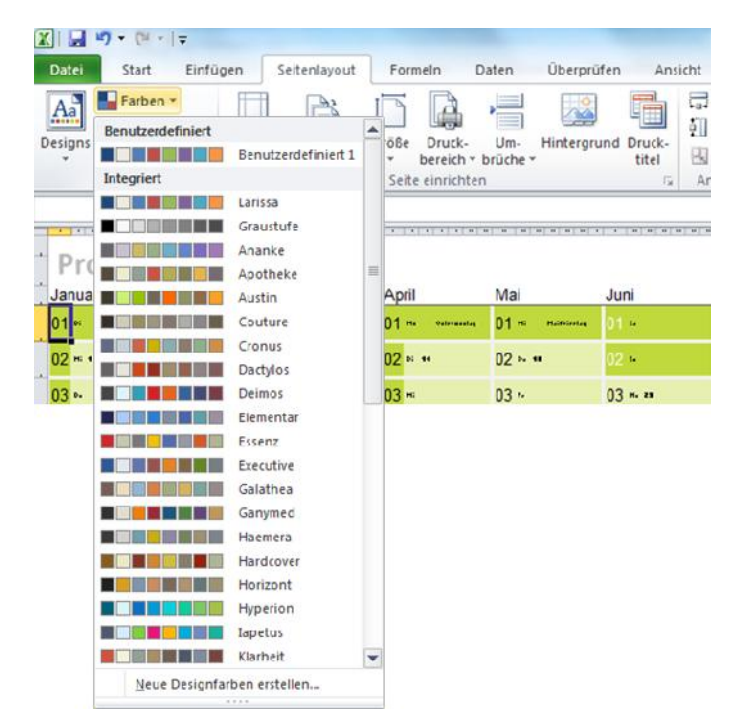

#### Bedienungsanleitung

- **Ihre Projektmeilensteine eintragen**
	- **Feiertage beachten**
	- **Ferien beachten**

IPP.

- **Brückentage beachten**
- **Meilensteine möglichst nicht an Montagen oder Freitagen**
- **Kalender in DIN A4 ausdrucken**
- **Meilensteine mit den Projektmitarbeitern besprechen**
- **Feinjustage vornehmen**
- **Kalender in DIN A0 ausdrucken**
- **Kalender an die Wand**
- **Erledigte Meilensteine durchstreichen**

http://www.ipp-nbg.de/jahreskalender-2019-als-excel-vorlage

# IPP.

#### Legende

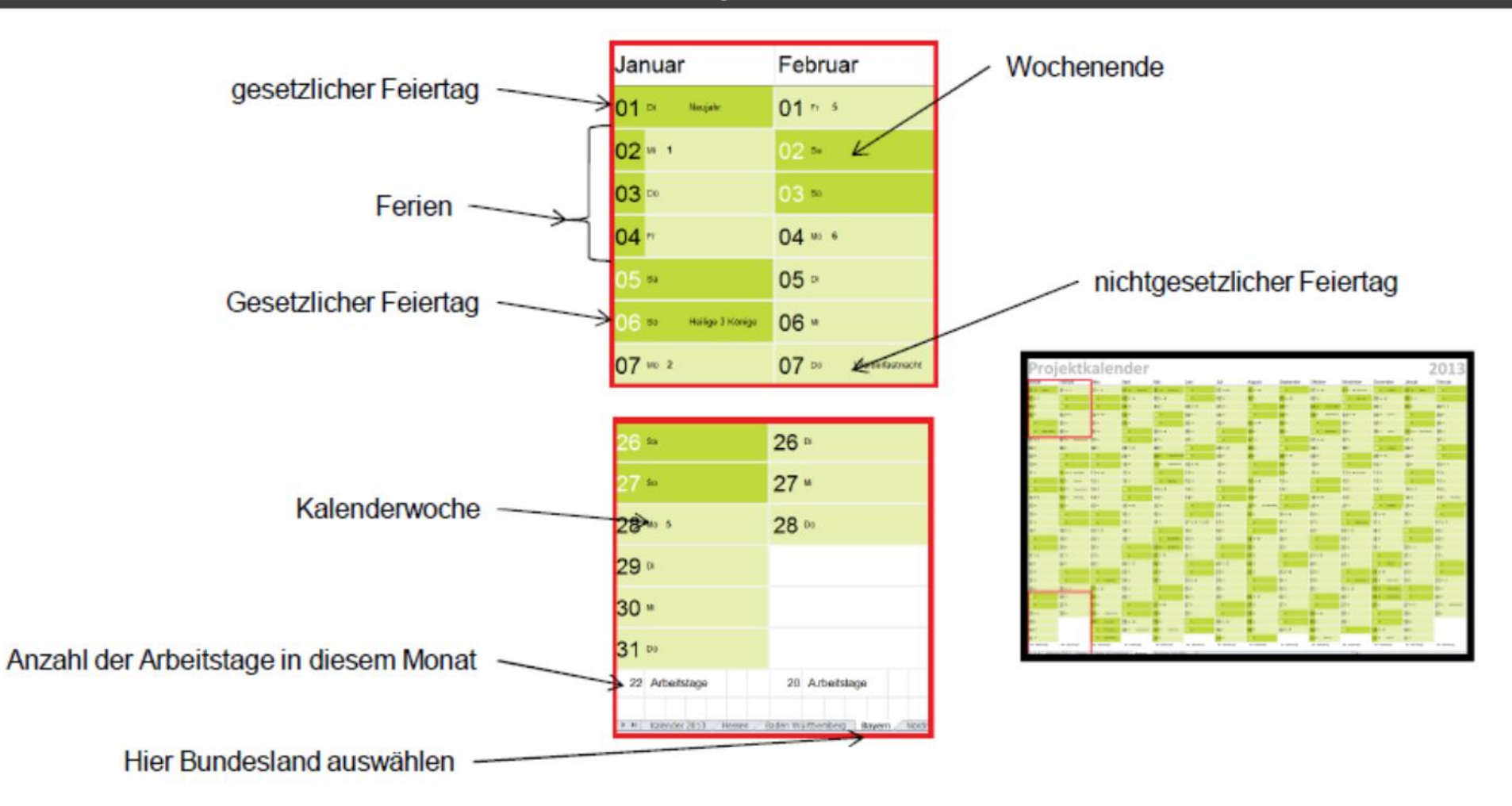

http://www.ipp-nbg.de/jahreskalender-2019-als-excel-vorlage